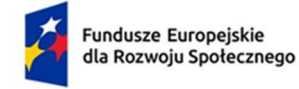

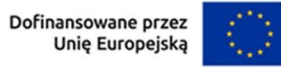

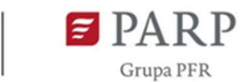

1

## INSTRUKCJA UŻYTKOWNIKA:

#### Wejście do systemu www.akademiamarr.pl

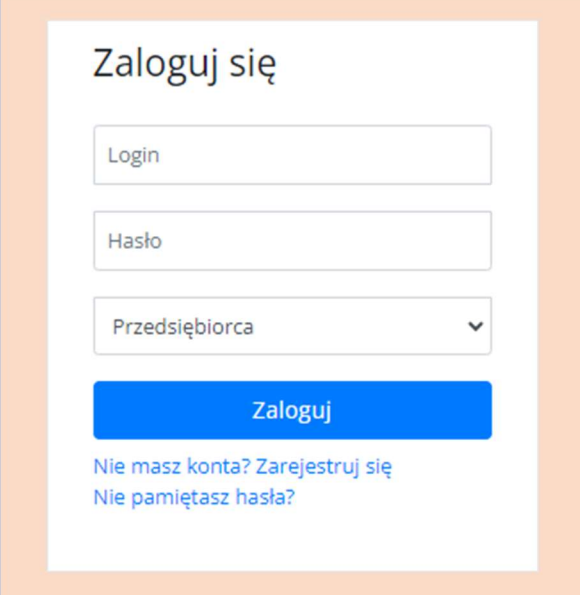

## Metryczka:

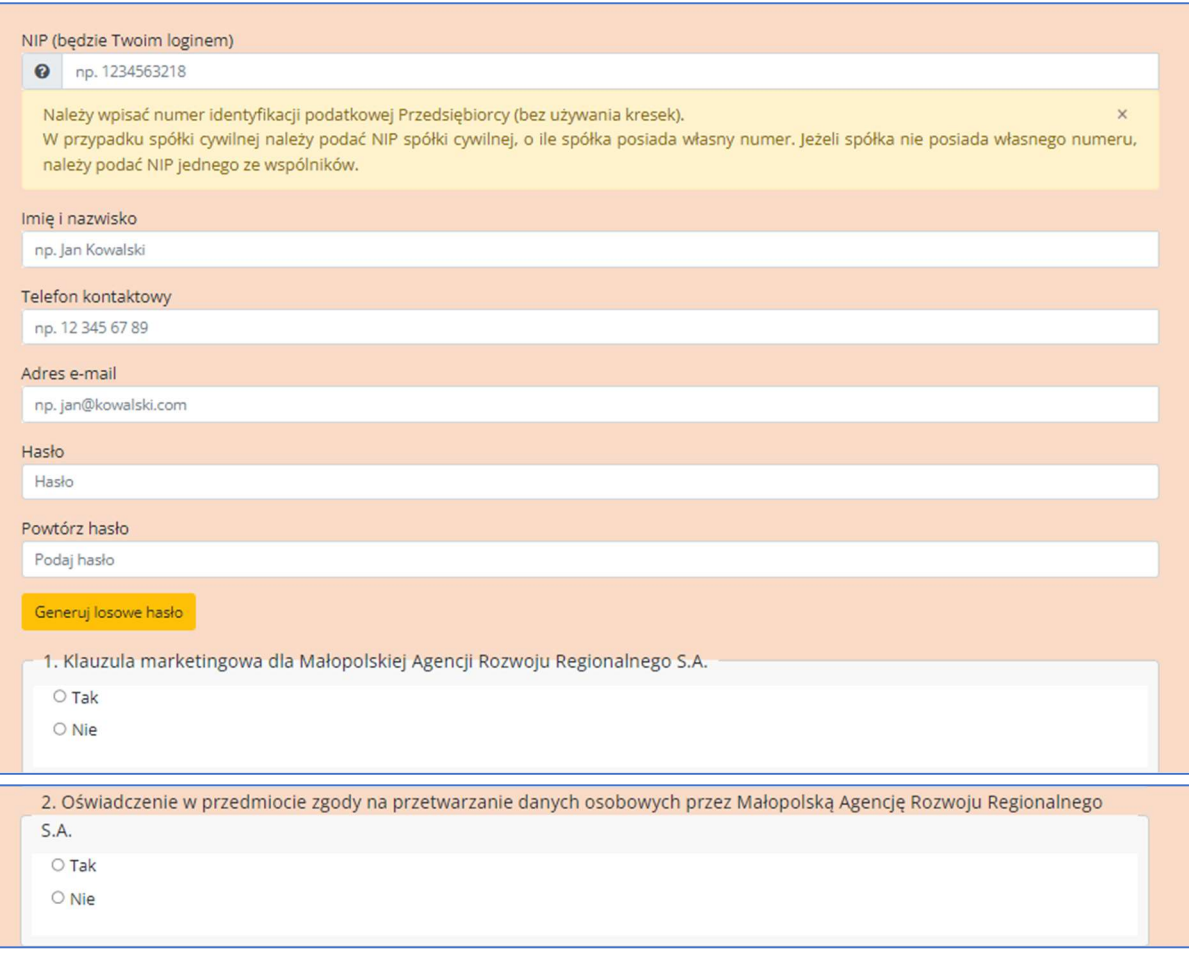

Ш

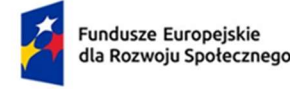

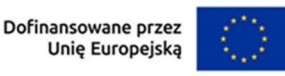

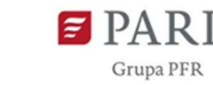

2

NIP (będzie Twoim loginem)

 Należy wpisać numer identyfikacji podatkowej Przedsiębiorcy (bez używania kresek). W przypadku spółki cywilnej należy podać NIP spółki cywilnej, o ile spółka posiada własny numer. Jeżeli spółka nie posiada własnego numeru, należy podać NIP jednego ze wspólników.

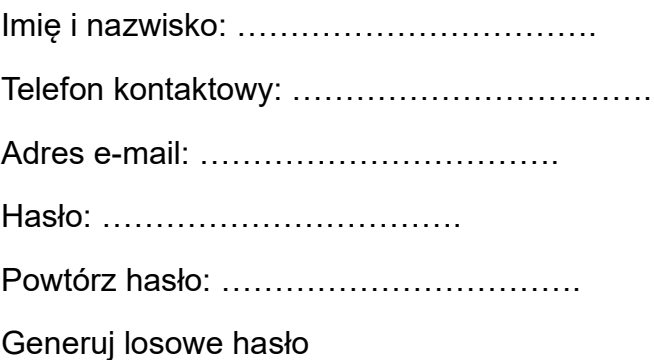

- 1. Klauzula marketingowa dla Małopolskiej Agencji Rozwoju Regionalnego S.A.
	- $\Box$  Tak
	- Nie

2. Oświadczenie w przedmiocie zgody na przetwarzanie danych osobowych przez Małopolską Agencję Rozwoju Regionalnego S.A.

- $\Box$  Tak
- Nie
- $\Box$

## PANEL PRZEDSIĘBIORCY

**Panel boczny:** 

- 1. Strona główna Przedsiębiorcy
- 2. Rejestracje
- 3. Zgody marketingowe
- 4. Usługi
- 5. Baza wiedzy

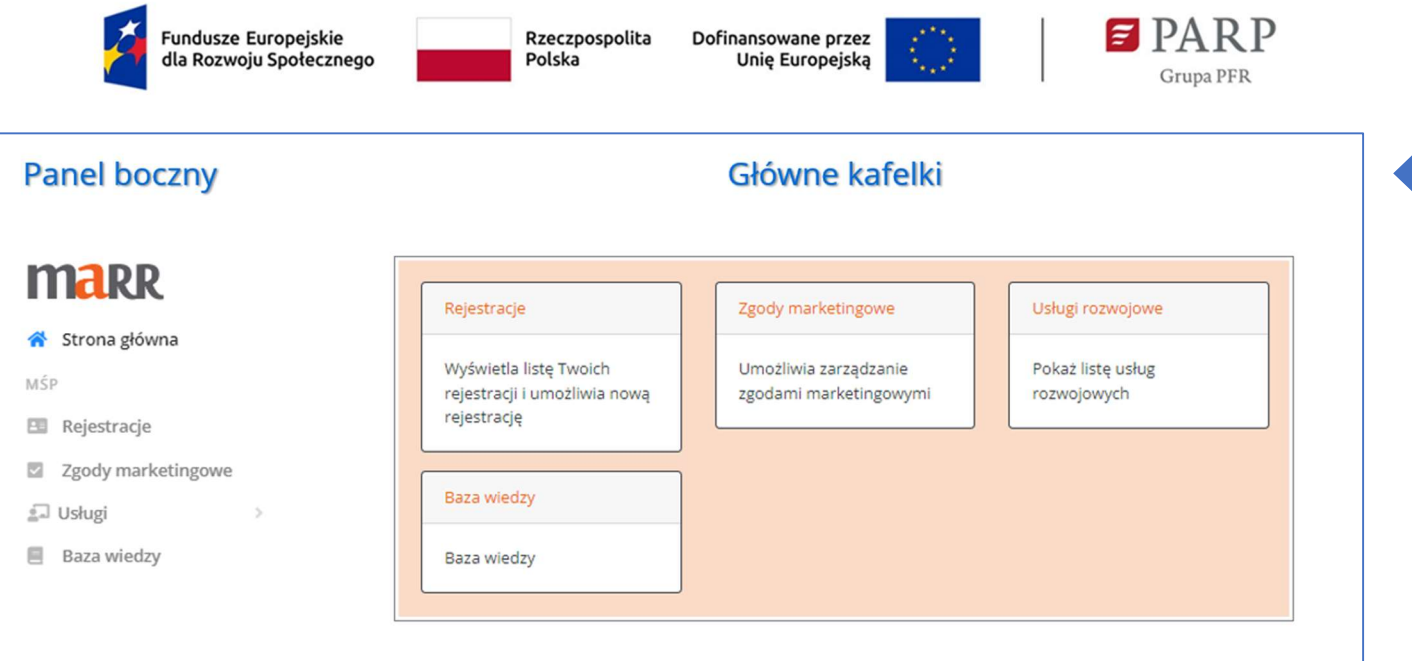

Strona główna Przedsiębiorcy \*pod tym linkiem będą widoczne kafelki z głównej strony po zalogowaniu.

- Rejestracje Wyświetla treść Formularza zgłoszeniowego Przedsiębiorstwa
- Zgody marketingowe Umożliwia zarządzanie zgodami marketingowymi
- Usługi rozwojowe Pokaż listę usług rozwojowych
- Baza wiedzy Pokaż Baza wiedzy

Rejestracja

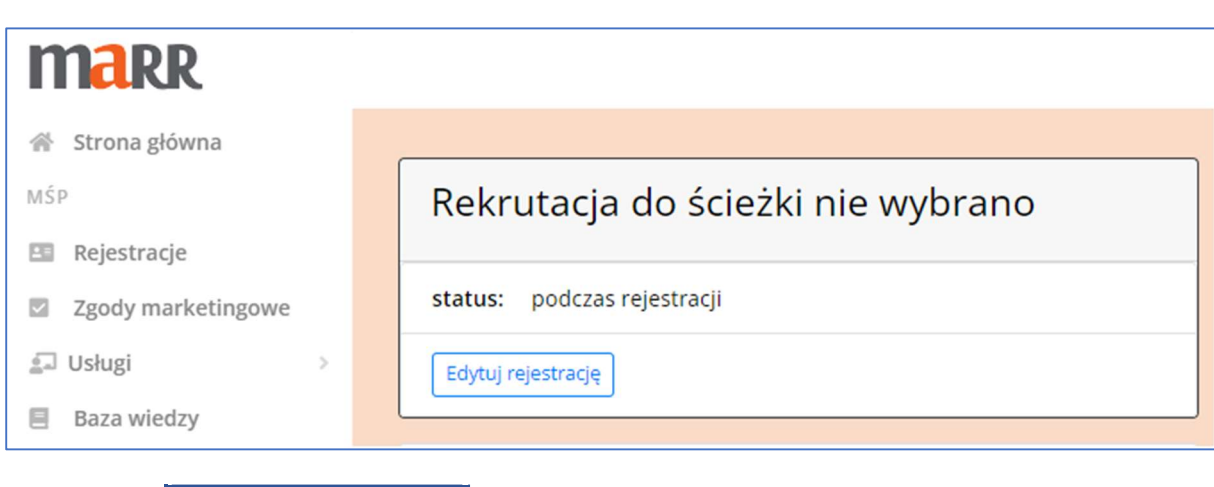

Przycisk: | Edytui rejestracie | umożliwia uzupełnienie Formularza zgłoszeniowego.

#### Pokaże się 6 zakładek tzw. KROKÓW:

Edytuj rejestrację

- 1. Dane Przedsiębiorcy
- 2. Dane dotyczące wsparcia w ramach projektu
- 3. Deklarowane zamówienie wsparcia
- 4. Oświadczenia
- 5. Zgody marketingowe
- 6. Załączniki

3

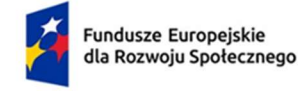

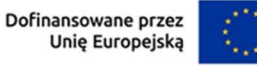

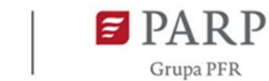

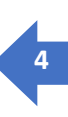

## KROK 1. Dane Przedsiębiorcy

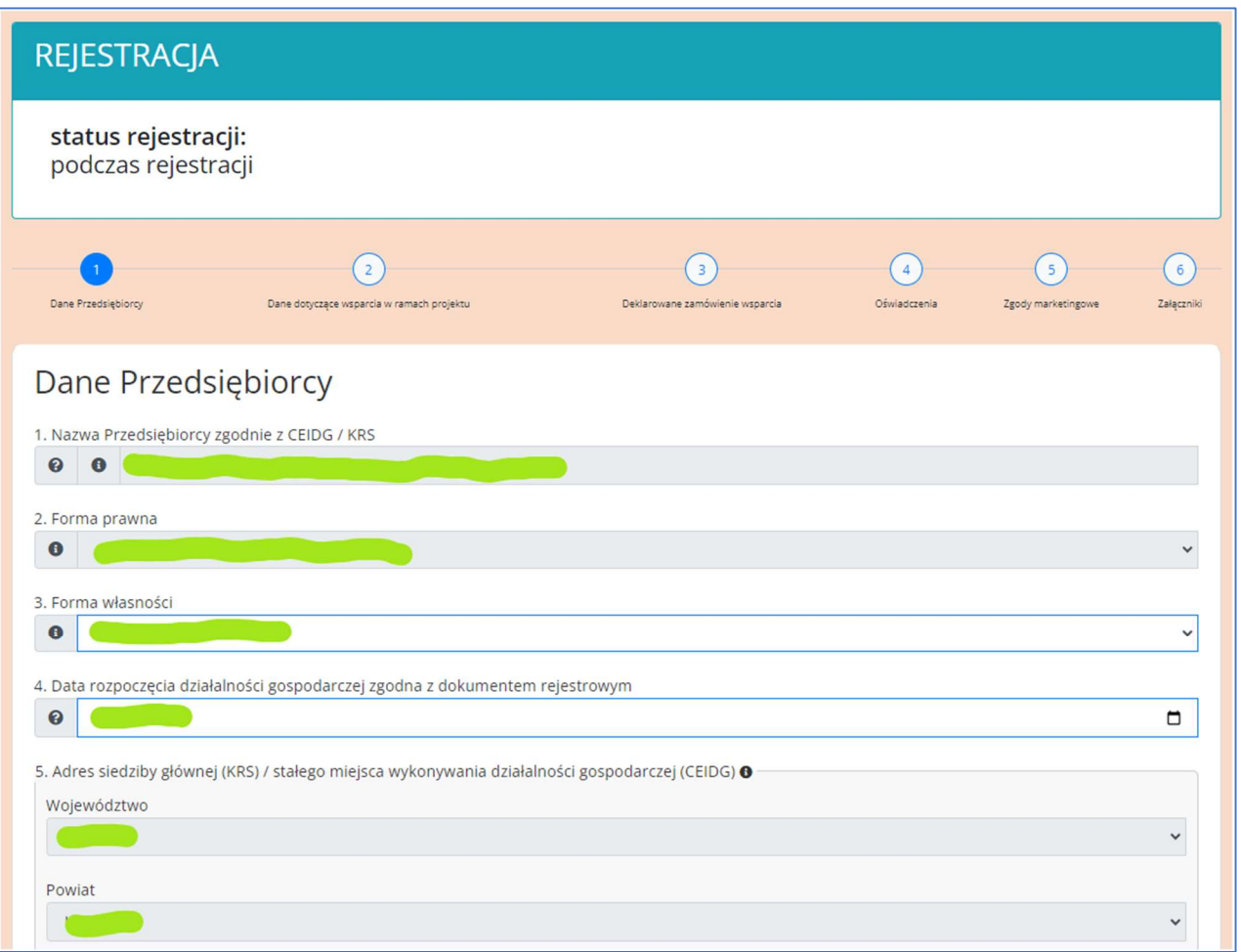

Część danych w Kroku 1 zaciąga się z dostępnych serwisów publicznych, więc pola te będą wyszarzałe bez możliwości edycji, ewentualne korekty tych pól będą możliwe na etapie oceny formalno-merytorycznej.

Kolejne elementy w punkcie 5.

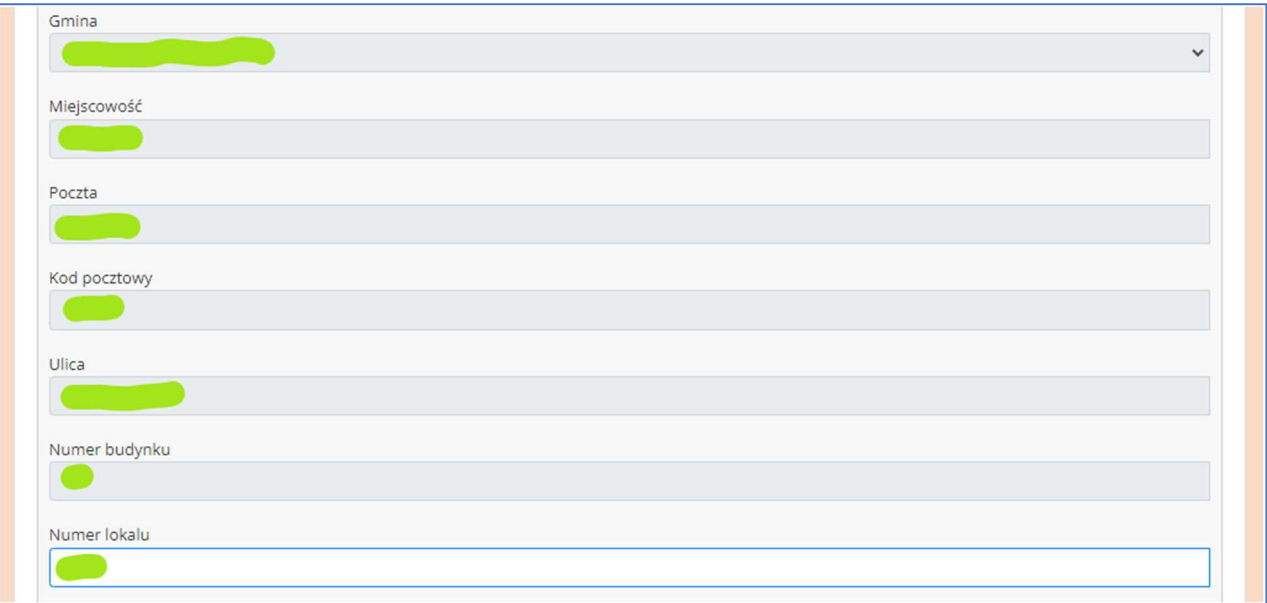

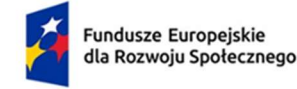

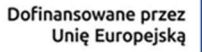

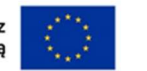

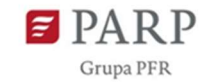

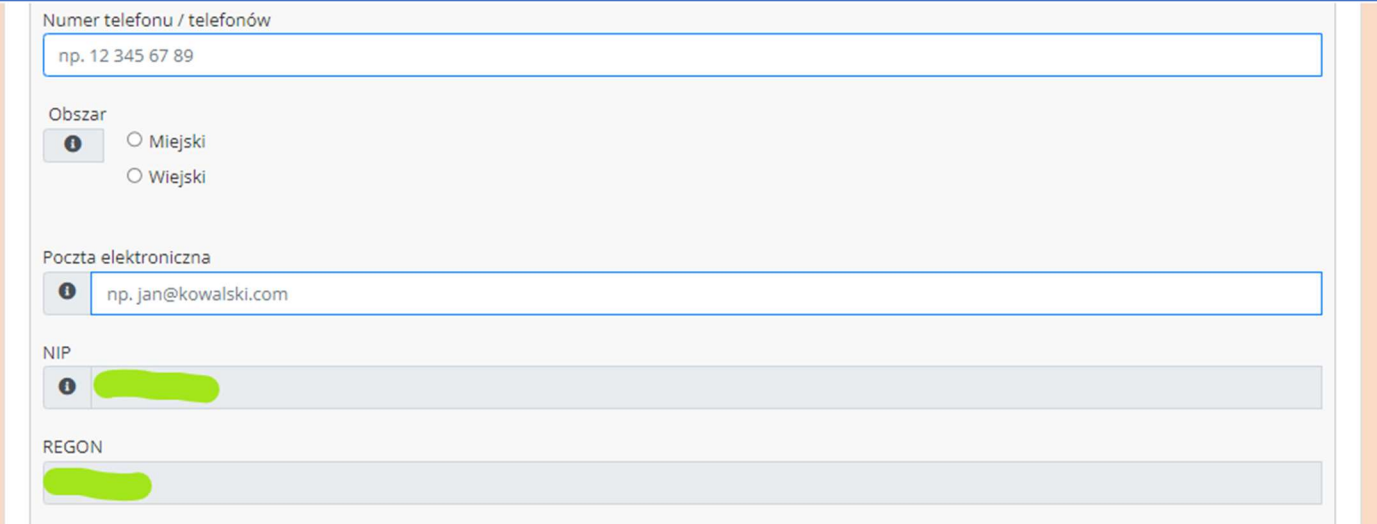

W przypadku pól dotyczących Osób do kontaktu oraz Osób uprawnionych do podejmowania decyzji jest możliwość dodawania kolejnych pozycji poprzez przycisk Dodaj osobę. Jeśli jakieś pole pozostaje puste proszę o jego usuniecie przyciskiem Usuń osobę.

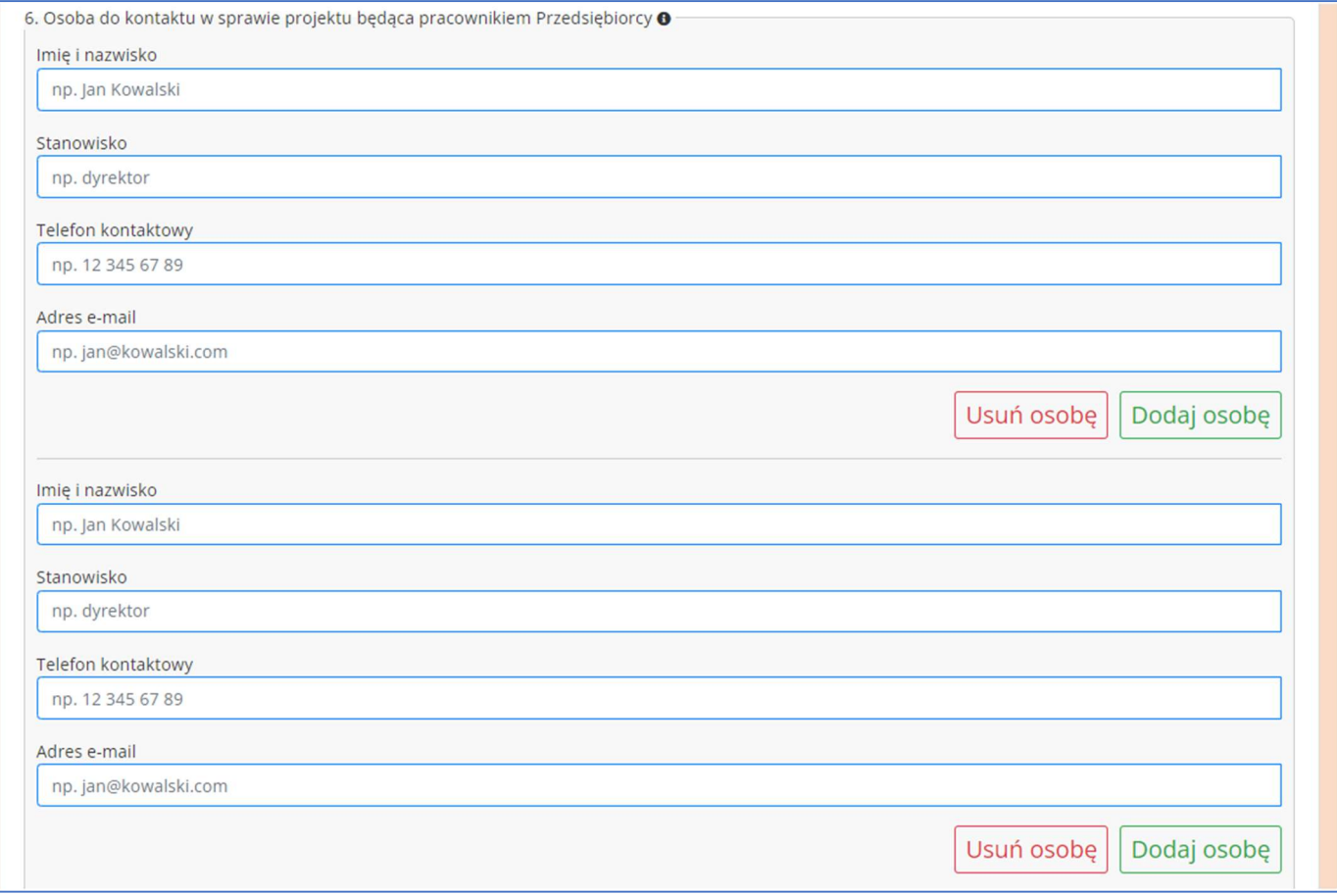

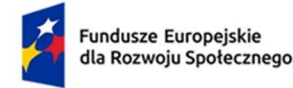

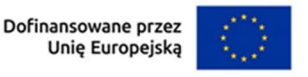

Pola dotyczące Osób uprawnionych do podejmowania decyzji będą się rozwijać w zależności od formy prawnej, inaczej dla spółki z ograniczoną odpowiedzialnością a inaczej dla jednoosobowej działalności.

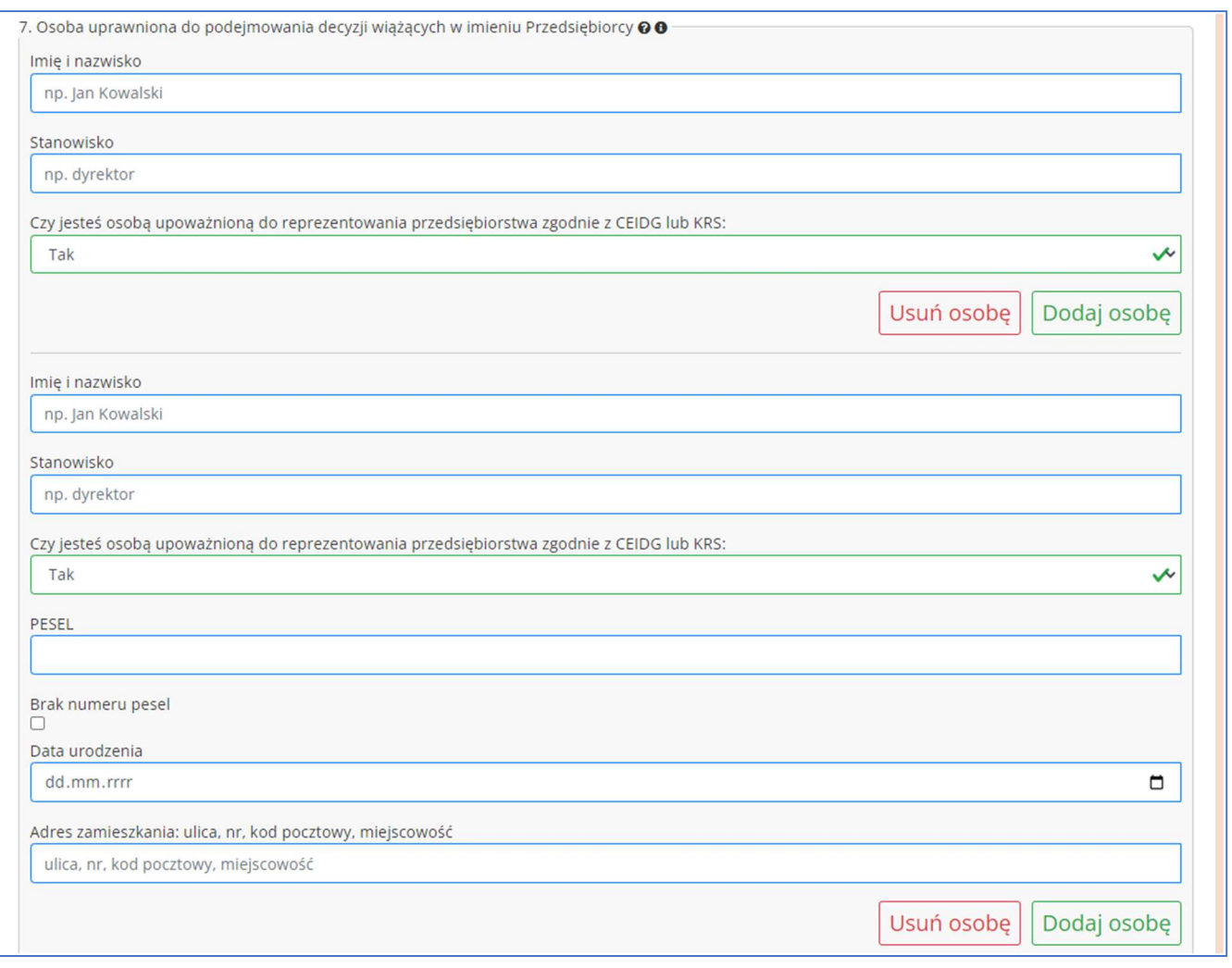

## **STOPKA**

Na podsumowaniu każdego KROKU (zakładki) jest stopka z przyciskami Wróć i Dalej.

Jest także przycisk: Zapisz wersję roboczą. Proszę z niej korzystać w celu uniknięcia utraty danych wprowadzonych.

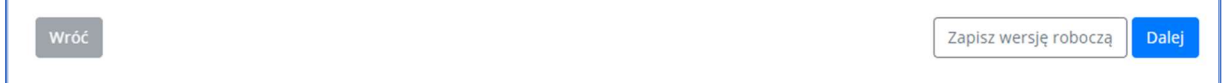

Po użyciu pierwszy raz przycisku: Zapisz wersję roboczą zmieni się na przycisk: Wersja robocza zapisana, jednakże jego funkcja zostaje taka sama zapisuje dane dotychczas nie zapisane.

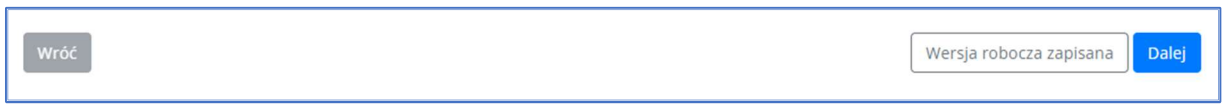

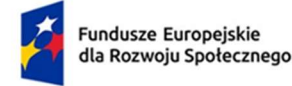

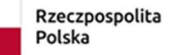

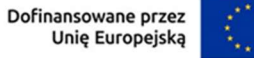

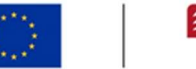

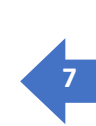

R<sub>P</sub>

**Grupa PFR** 

#### Krok 2. Dane dotyczące wsparcia w ramach projektu

W zakładce 2 zaznaczyć trzeba kolejne pola. Dodatkowo przy każdym w wielu pytaniach są umieszczone "pytajniki"

i "wykrzykniki", pod którymi mają Państwo umieszczone DEFINICJE I INSTRUKCJE, bardzo prosimy o korzystanie z tych podpowiedzi.

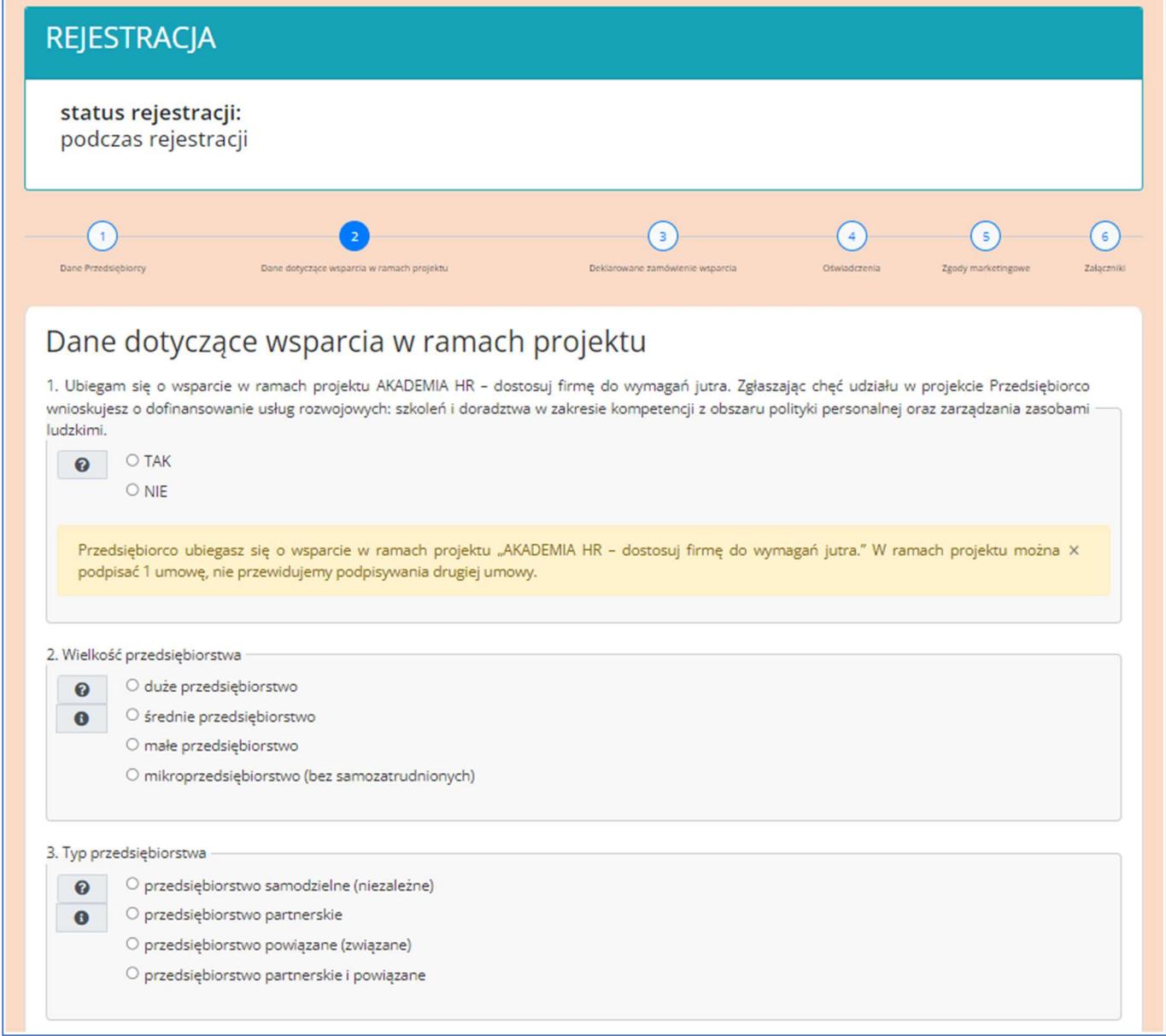

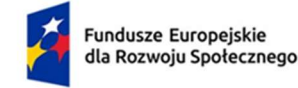

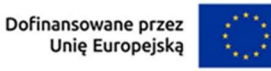

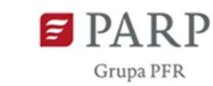

 $\mathbf{R}$ 

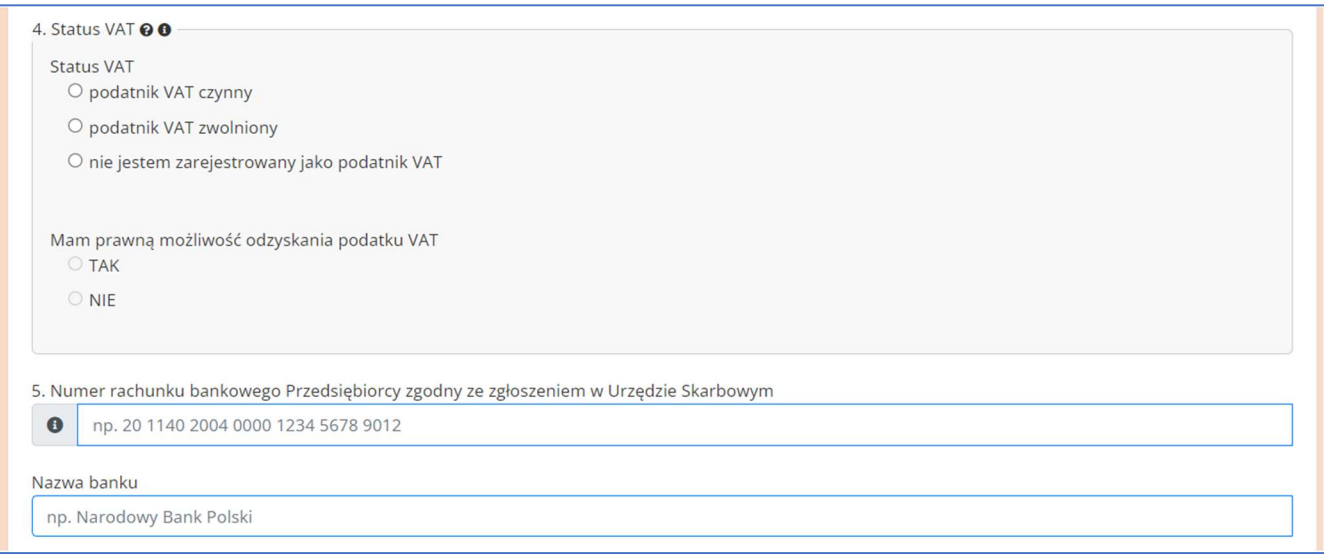

# W przypadku pól 6 i 7 poniżej jest pokazane jak wyświetlają się definicje (pole żółte) i instrukcje (pole turkusowe).

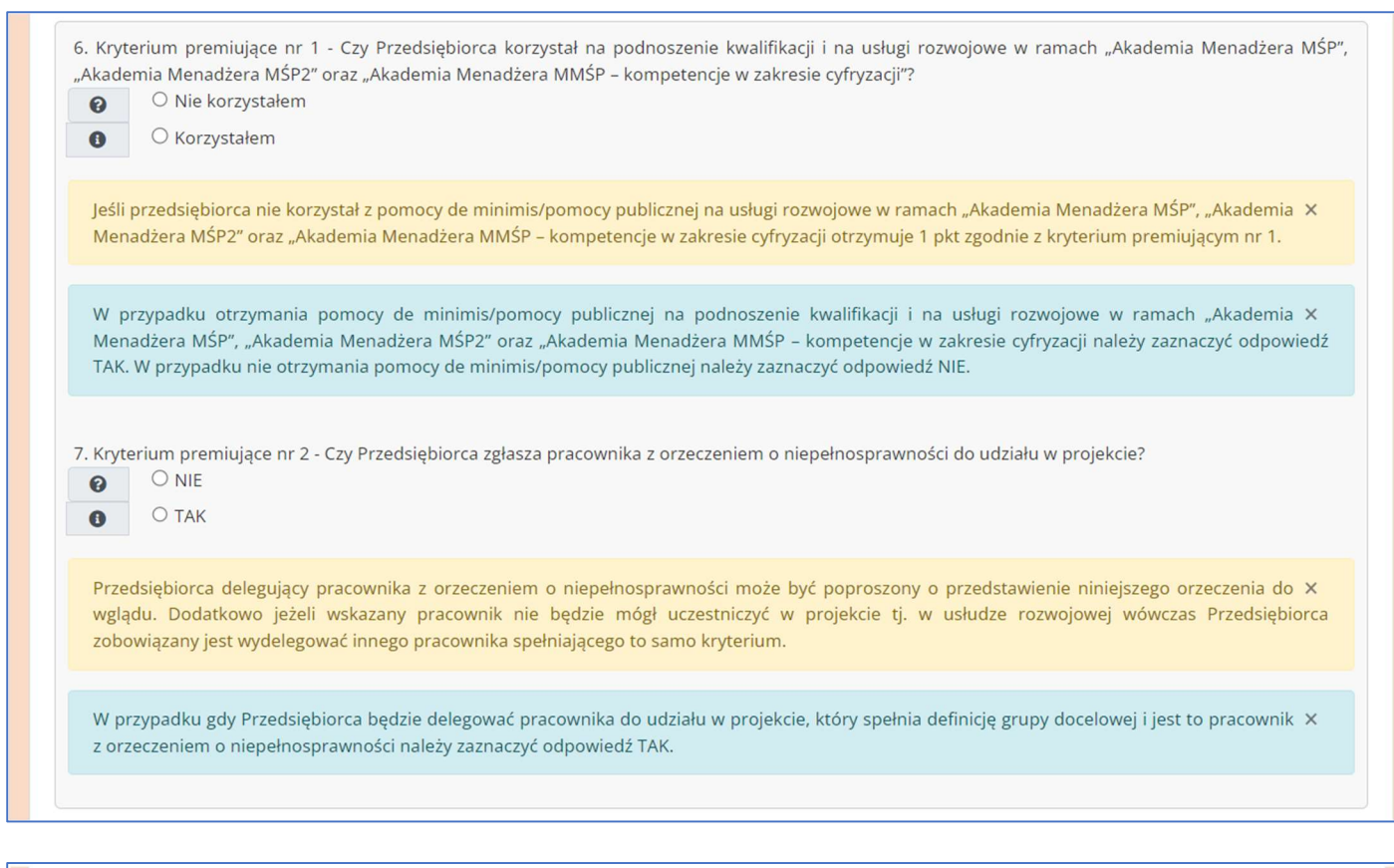

8. Informacja o przetwarzaniu danych osobowych dla Instytucji Zarządzającej - Ministra właściwego do spraw Rozwoju Regionalnego. W związku z przystąpieniem do projektu pn. AKADEMIA HR- dostosuj firmę do wymagań jutra, oświadczam, że przyjmuję do wiadomości, iż:

- O TAK przyjmuje poniższą klauzulę
- O NIE nie przejmuję poniższej klauzuli

Klauzula informacyjna Ministra właściwego do spraw Rozwoju Regionalnego:

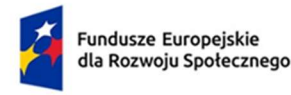

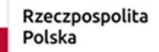

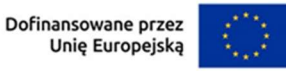

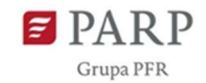

 $\mathbf{E}$ 

 $\mathbf{q}$ 

9. Informacja o przetwarzaniu danych osobowych dla Instytucji Pośredniczacej - Polskiej Agencji Rozwoju Przedsiębiorczości. W zwiazku z przystąpieniem do projektu pn. AKADEMIA HR- dostosuj firmę do wymagań jutra, oświadczam, że przyjmuję do wiadomości, iż:

O TAK - przyjmuje poniższą klauzulę

O NIE - nie przejmuję poniższej klauzuli

Klauzula informacyjna Polskiej Agencji Rozwoju Przedsiębiorczości:

10. Informacja o przetwarzaniu danych osobowych dla Operatora projektu - Małopolskiej Agencji Rozwoju Regionalnego S.A. - W związku z przystąpieniem do projektu pn. AKADEMIA HR - dostosuj firmę do wymagań jutra, oświadczam, że przyjmuję do wiadomości, iż:

O TAK - przyjmuje poniższą klauzulę

O NIE - nie przejmuję poniższej klauzuli

KLAUZULA INFORMACYJNA dla uczestników Programu Fundusze Europejskie dla Rozwoju Społecznego 2021-2027 realizowanego przez Beneficjenta w ramach projektu Akademia HR - dostosuj firmę do wymagań jutra.

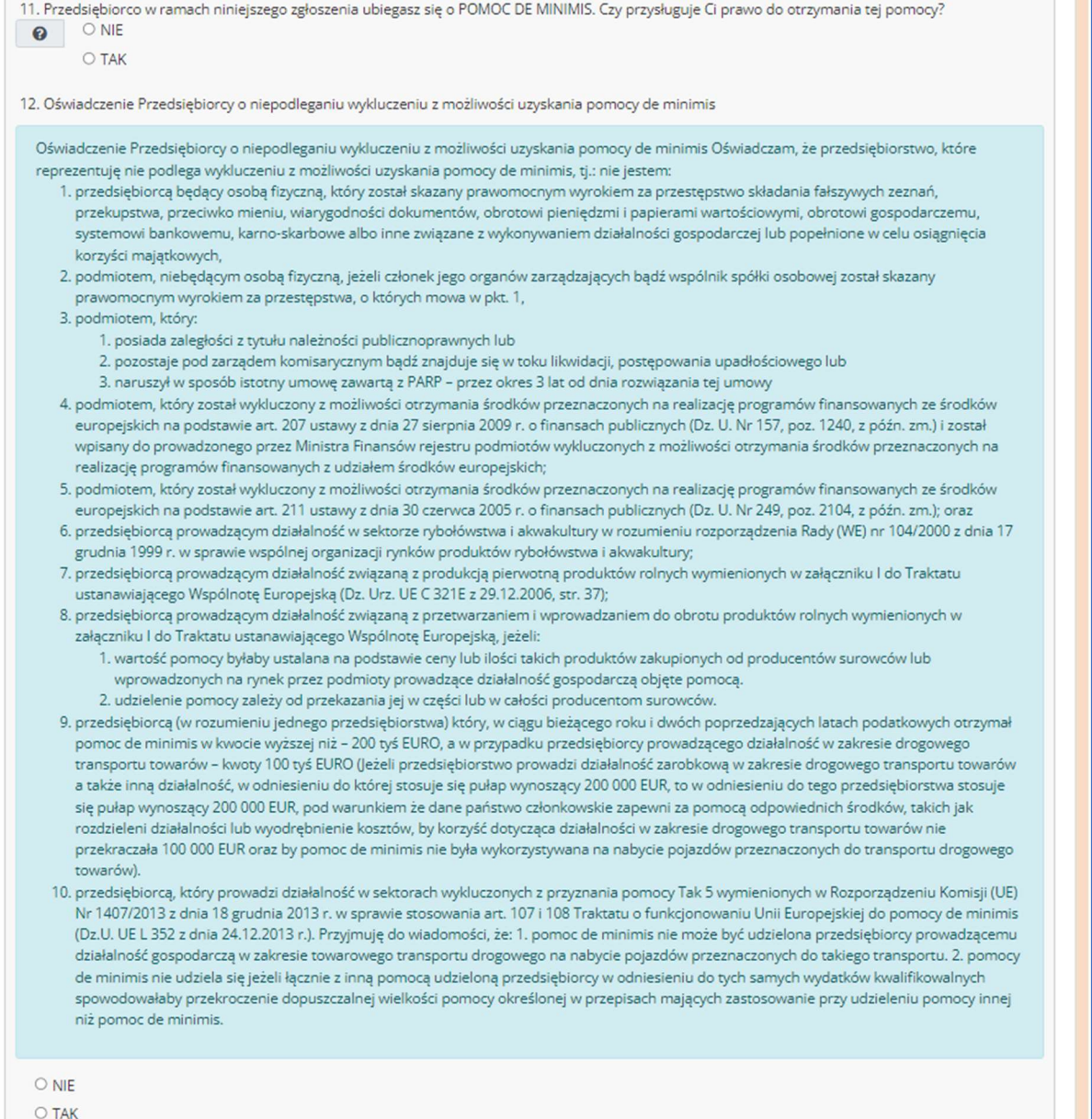

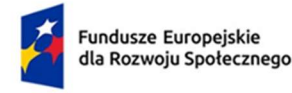

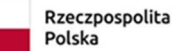

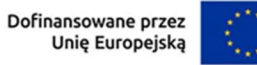

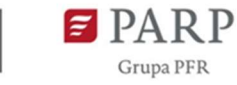

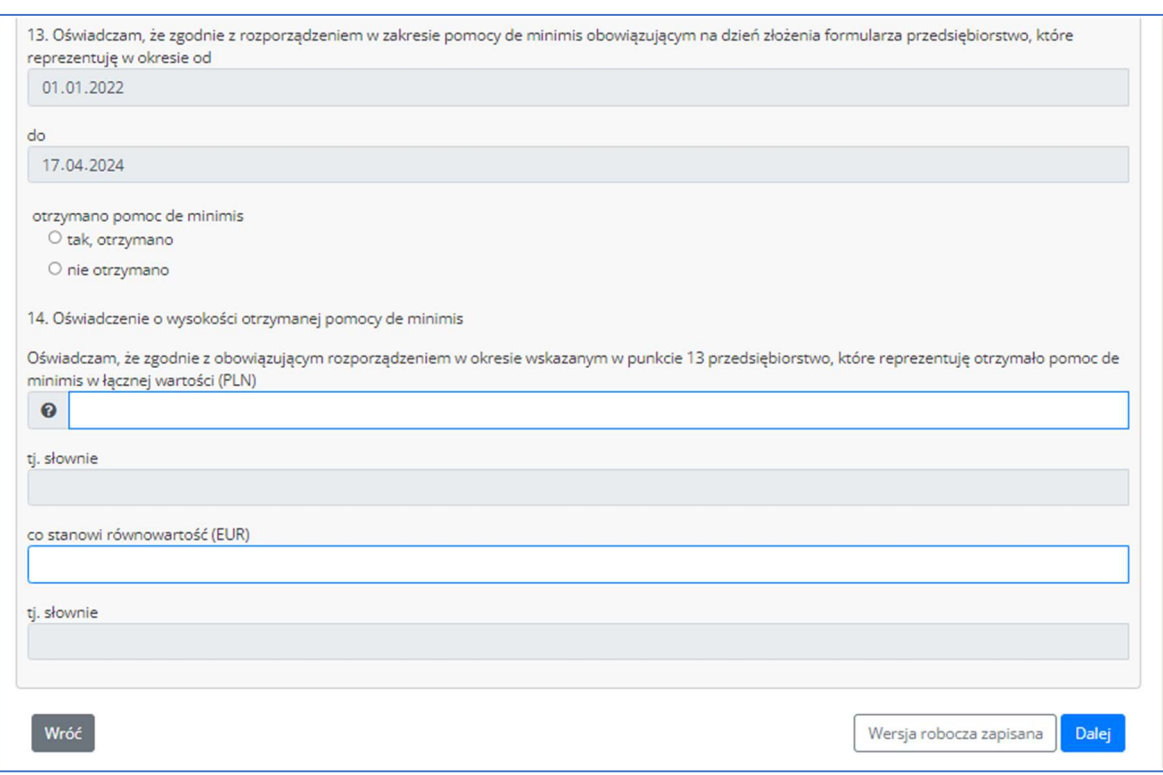

## KROK 3. Deklarowane zamówienie wsparcia

W kolejnej zakładce postępujemy podobnie jak w kroku 2.

Dodatkowo zaznaczamy, iż kwota wkładu własnego wyliczy się Państwu automatycznie po wprowadzeniu kwoty wsparcia i dofinansowania.

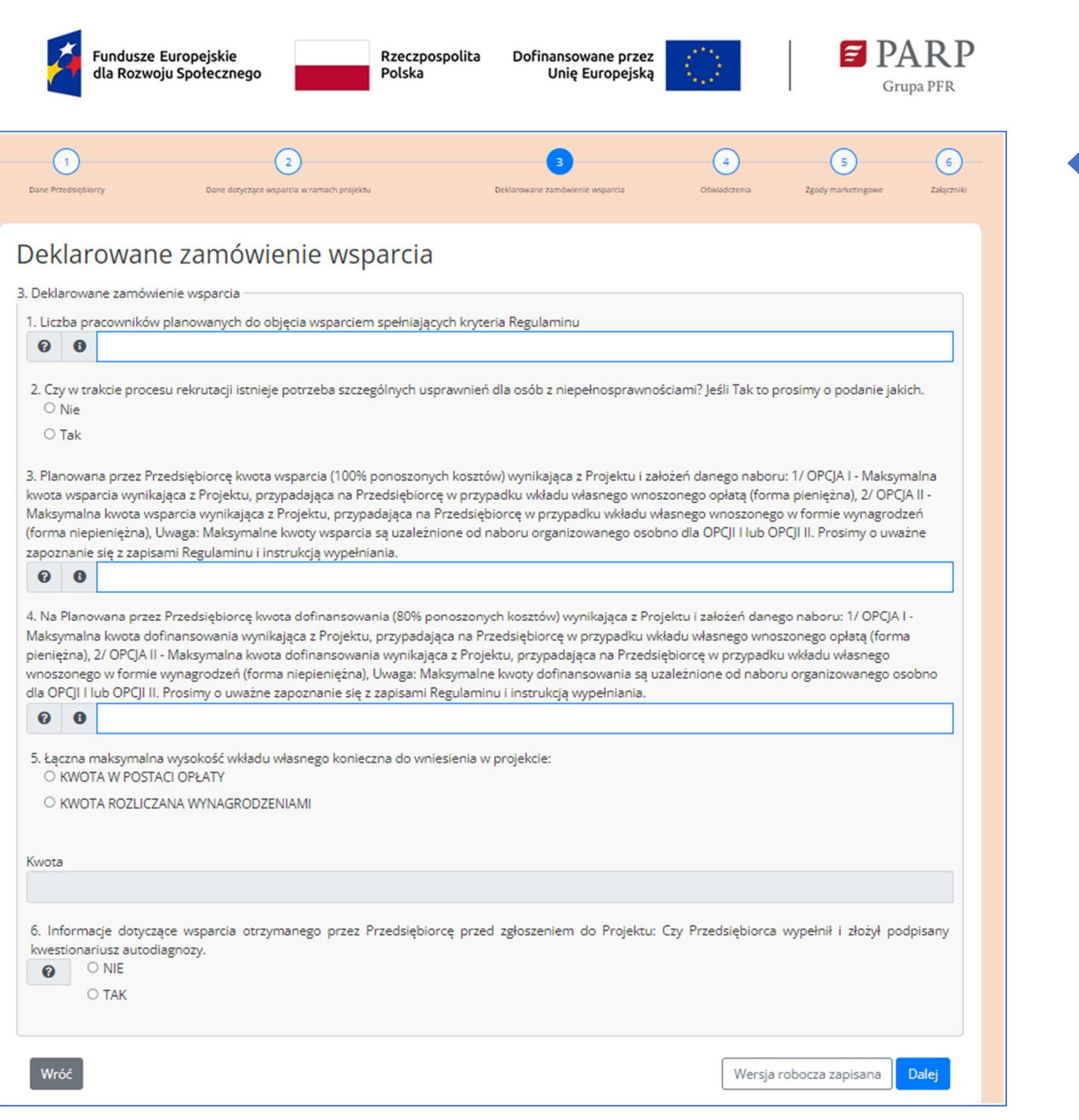

Poniżej mają Państwo pokazane również definicje i instrukcje dla wyboru najważniejszych elementów deklarowanego zamówienia:

1. Liczba pracowników planowanych do objęcia wsparciem spełniających kryteria Regulaminu

3. Planowana przez Przedsiębiorcę kwota wsparcia (100% ponoszonych kosztów) wynikająca z Projektu i założeń danego naboru.

4. Planowana przez Przedsiębiorcę kwota dofinansowania (80% ponoszonych kosztów) wynikająca z Projektu i założeń danego naboru.

11

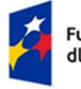

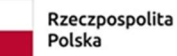

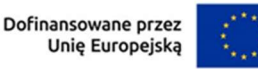

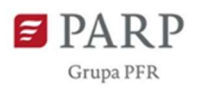

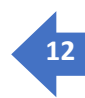

3. Deklarowane zamówienie wsparcia 1. Liczba pracowników planowanych do objęcia wsparciem spełniających kryteria Regulaminu  $\theta$   $\theta$ Osoby, które mogą zostać objęte wsparciem to, zgodnie z Regulaminem, "osoby spełniające definicję Pracownika oraz osoby wchodzące w skład X zespołów HR, pracownicy przedsiębiorcy odpowiedzialni za politykę personalna przedsiębiorstwa lub za zarządzanie zasobami ludzkimi, menadżerowie lub kandydaci na menadżerów odpowiedzialni za politykę personalną przedsiębiorstwa lub za zarządzanie zasobami ludzkimi. Pracownik - należy przez to rozumieć osobe, o której mowa w art. 3 ust. 3 ustawy z dnia 9 listopada 2000 r. o utworzeniu Polskiej Agencji Rozwoju Przedsiębiorczości, wykonującą pracę na rzecz mikroprzedsiębiorcy, małego lub średniego przedsiębiorcy tj. 1. pracownika w rozumieniu art. 2 ustawy z dnia 26 czerwca 1974 r. – Kodeks pra-cy (Dz. U. z 2018 r. poz. 917, z późn. zm.);<br>2. pracownika tymczasowego w rozumieniu art. 2 pkt 2 ustawy z dnia 9 lipca 2003 r. o zatrudnianiu 594 i 1608) –<br>3. osobę wykonującą pracę na podstawie umowy agencyjnej, umowy zlecenia lub innej umowy o świadczenie usług, do której zgodnie z Kodeksem<br>cywilnym stosuje się przepisy dotyczące zlecenia albo umowy o dzieło, jeżeli umowę lub jeżeli w ramach takiej umowy wykonuje pracę na rzecz pracodawcy, z którym pozostaje w stosunku pracy; 4. właściciela pełniącego funkcje kierownicze; 5. wspólnika - w tym partnera prowadzącego regularną działalność w przedsiębiorstwie i czerpiącego z niego korzyści finansowe Należy podać liczbę osób, które planowane są do objęcia wsparciem i spełniają wymagania grupy docelowej. Pole należy uzupełnić cyframi. X Maksymalna liczba osób, które mogą zostać objęte wsparciem zgodnie z Regulaminem to w przypadku: 1. mikro przedsiębiorca - max. 2 osoby 2. mały przedsiębiorca - max. 4 osoby 3. średni przedsiębiorca - max. 6 osoby 4. duży przedsiębiorca - max. 6 osoby 3. Planowana przez Przedsiębiorcę kwota wsparcia (100% ponoszonych kosztów) wynikająca z Projektu i założeń danego naboru: 1/ OPCJA I - Maksymalna kwota wsparcia wynikająca z Projektu, przypadająca na Przedsiębiorcę w przypadku władu własnego wnoszonego opłatą (forma pieniężna), 2/ OPCJA II -Maksymalna kwota wsparcia wynikająca z Projektu, przypadająca na Przedsiębiorce w przypadku wkładu własnego wnoszonego w formie wynagrodzeń (forma niepieniężna), Uwaga: Maksymalne kwoty wsparcia są uzależnione od naboru organizowanego osobno dla OPCJI II ub OPCJI II. Prosimy o uważne zapoznanie się z zapisami Regulaminu i instrukcją wypełniania.  $\theta$   $\theta$ OPCJA I - nabór wkład własny wnoszony opłatą Maksymalna kwota wsparcia wynikająca z Projektu, przypadająca na Przedsiębiorcę w przypadku wkładu własnego wnoszonego opłatą (forma pieniężna), jest uzależniona od jego wielkości i wynosi odpowiednio: 1. mikro przedsiębiorca – 10 800 zł z 2 osoby zł = 21 600 zł 2. mały przedsiębiorca – 10 800 zł x 4 osoby zł = 43 200 zł 3. średni przedsiębiorca – 10 800 zł x 6 osoby zł = 64 800 zł 4. duży przedsiębiorca – 10 800 zł x 6 osoby zł = 64 800 zł OPCJA II - nabór wkład własny wnoszony wynagrodzeniami Maksymalna kwota wsparcia wynikająca z Projektu, przypadająca na Przedsiębiorcę w przypadku władu własnego wnoszonego w formie wynagrodzeń (forma niepieniężna), jest uzależniona od jego wielkości i wynosi odpowiednio: 1. mikro przedsiębiorca – 13 500 zł x 2 osoby = 27 000 zł 2. mały przedsiębiorca – 13 500 zł x 4 osoby = 54 000 zł 3. Sredni przedsiębiorca – 13 500 zł x 6 osoby = 81 000 zł 4. duży przedsiębiorca – 13 500 zł x 6 osoby = 81 000 zł Należy uzupełnić kwotą w formacie 00,00. 4. Na Planowana przez Przedsiębiorcę kwota dofinansowania (80% ponoszonych kosztów) wynikająca z Projektu i założeń danego naboru: 1/ OPCJA I -Maksymalna kwota dofinansowania wynikająca z Projektu, przypadająca na Przedsiębiorcę w przypadku wkładu własnego wnoszonego opłatą (forma<br>pieniężna), 2/ OPCJA II - Maksymalna kwota dofinansowania wynikająca z Projektu, pr .<br>wnoszonego w formie wynagrodzeń (forma niepieniężna), Uwaga: Maksymalne kwoty dofinansowania są uzależnione od naboru organizowanego osobno dla OPCJI I lub OPCJI II. Prosimy o uważne zapoznanie się z zapisami Regulaminu i instrukcją wypełniania  $\theta$   $\theta$ OPCJA I – nabór wkład własny wnoszony opłatą Maksymalna kwota dofinansowania wynikająca z Projektu, przypadająca na Przedsiębiorce, który pokrywa wkład własny w formie opłaty (forma pieniężna), jest uzależniona od jego wielkości i wynosi odpowiednic 1. mikro przedsiębiorca – 21 600 zł x 80% = 17 280 zł 2. mały przedsiębiorca – 43 200 zł x 80% = 34 560 zł 3. średni przedsiębiorca – 64 800 zł x 80% = 51 840 zł 4. duży przedsiębiorca – 64 800 zł x 80% = 51 840 zł W przypadku, w którym Przedsiębiorca pokrywa wkład własny w postaci opłaty (forma pieniężna) – maksymalna kwota dofinansowania przypadająca na Pracownika przedsiębiorcy wynosi 8 640 zł. OPCJA II - nabór wkład własny wnoszony wynagrodzeniami Maksymalna kwota dofinansowania wynikająca z Projektu, przypadająca na Przedsiębiorcę, który pokrywa wkład własny w formie wynagrodzeń (forma niepieniężna), jest uzależniona od jego wielkości i wynosi odpowiednio: 1. mikro przedsiębiorca – 27 000 zł x 80% = 21 600 zł 2. maly przedsiębiorca – 54 000 zł x 80% = 43 200 zł<br>3. średni przedsiębiorca – 81 000 zł x 80% = 64 800 zł 4. duży przedsiębiorca – 81 000 zł x 80% = 64 800 zł W przypadku, w którym Przedsiębiorca pokrywa wkład własny formie wynagrodzeń (forma niepieniężna) - maksymalna kwota dofinansowania przypadająca na Pracownika przedsiębiorcy wynosi 10 800 zł.

Należy uzupełnić kwotą w formacie 00,00.

 $\overline{\mathbf{x}}$ 

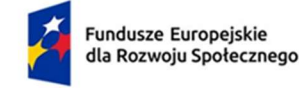

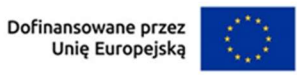

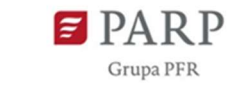

# **ISROK 4. Oświadczenia** antika z politika z politika z politika z politika z politika z politika z politika z po

Postępujemy podobnie jak w przypadku wcześniejszych zakładek. Dodatkowo zaznaczam, iż:

Odpowiedzi NIE oznaczają, iż Przedsiębiorca nie kwalifikuje się do projektu i wybór NIE spowoduje brak możliwości wysłania Formularza zgłoszeniowego z załącznikami.

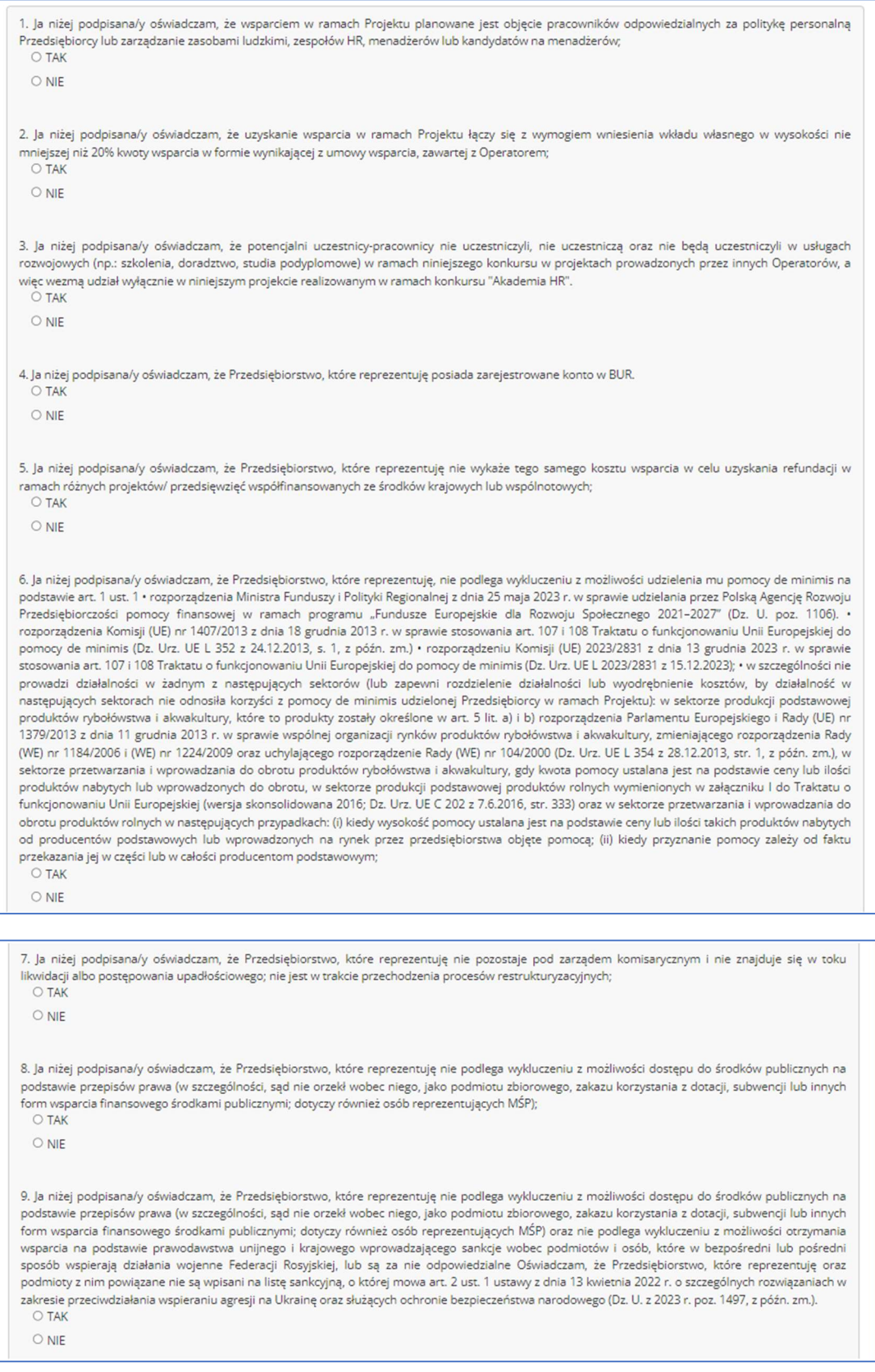

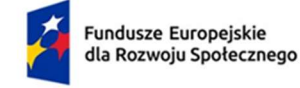

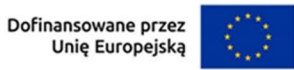

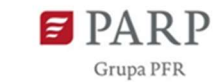

# **14 KROK 5. Zgody marketingowe** and the set of the set of the set of the set of the set of the set of the set of the set of the set of the set of the set of the set of the set of the set of the set of the set of the set of

Zakładka umożliwia zarządzanie Państwa zgodami, jednocześnie powtórzeniem z momentu rejestracji do systemu.

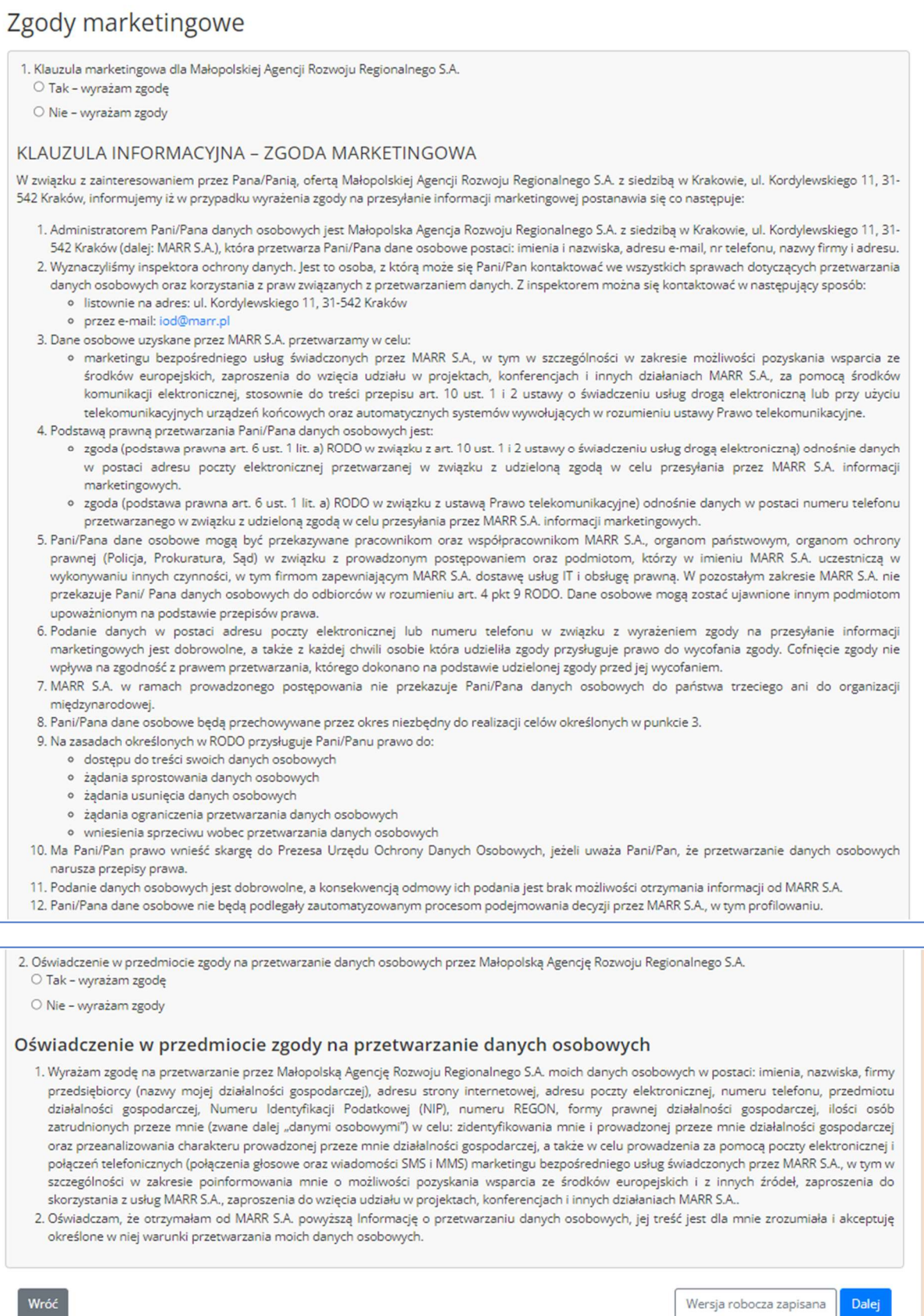

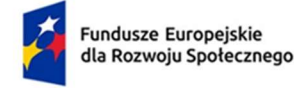

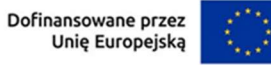

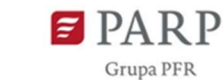

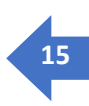

#### KROK 5 Załączniki

Dwie kategorie załączników: uzupełniane przez interaktywne formularze online oraz załączane w formie plików.

### WAŻNA UWAGA:

- Formaty plików ZIP, WORD, PDF.
- Maksymalna wielkość wszystkich załączników 64 MB tj. wszystkich łącznie załączonych plików bez formularz interaktywnych, przy większych plikach system będzie ładował pliki dłużej.

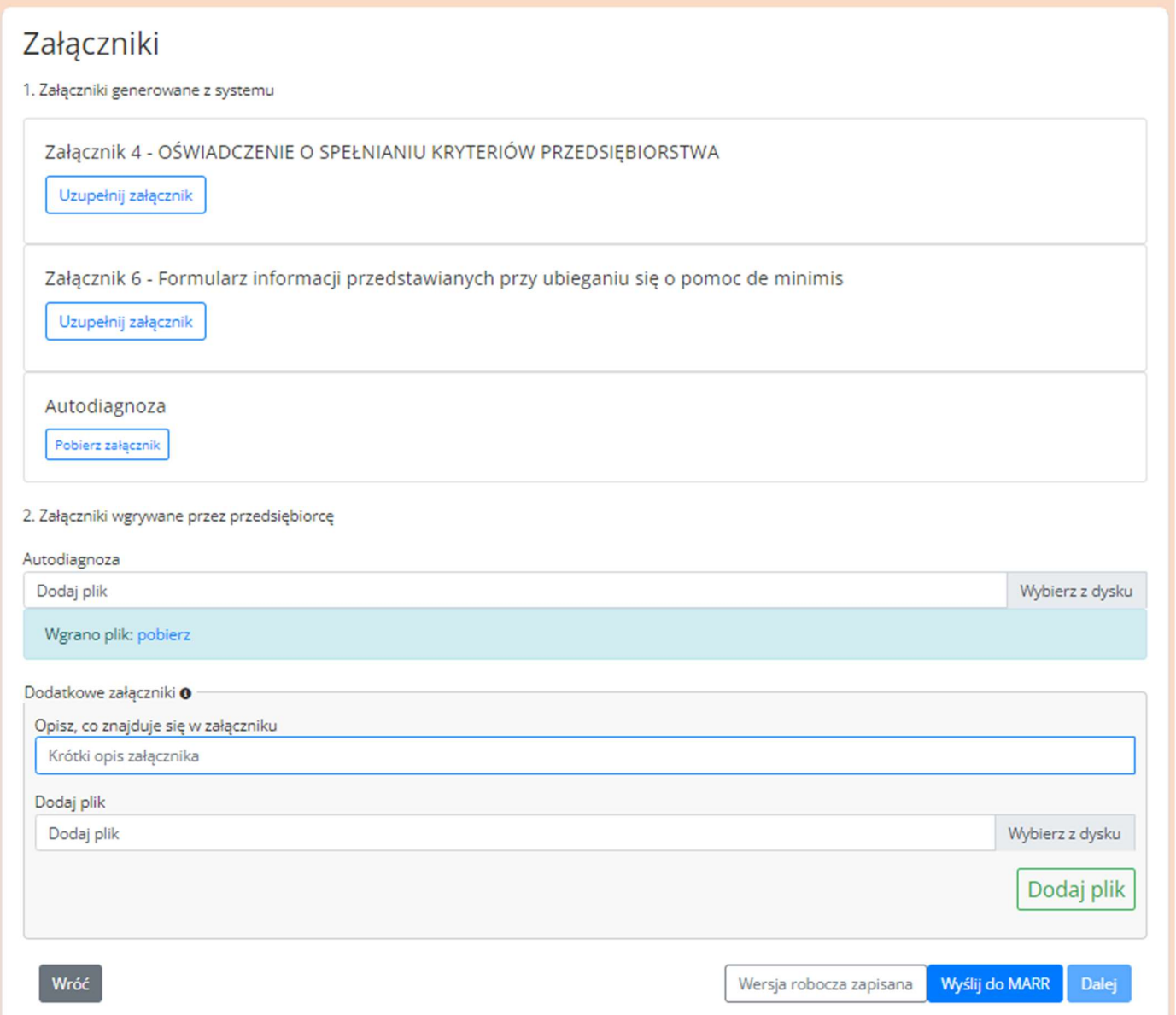

W celu przesłania Formularza zgłoszeniowego nie jest wymagany podpis Osób uprawnionych do podejmowania decyzji.

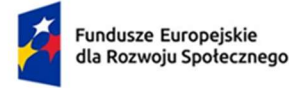

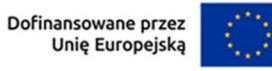

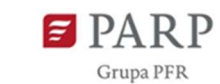

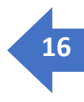

Proszę pamiętać, że zarówno załącznik 4 jak i załącznik 6 mają swoje własne instrukcje i definicje umieszczone w przypisach i są dostępne we wzorach załączników w opublikowanym Regulaminie.

## Załącznik 4 - OŚWIADCZENIE O SPEŁNIANIU KRYTERIÓW PRZEDSIĘBIORSTWA

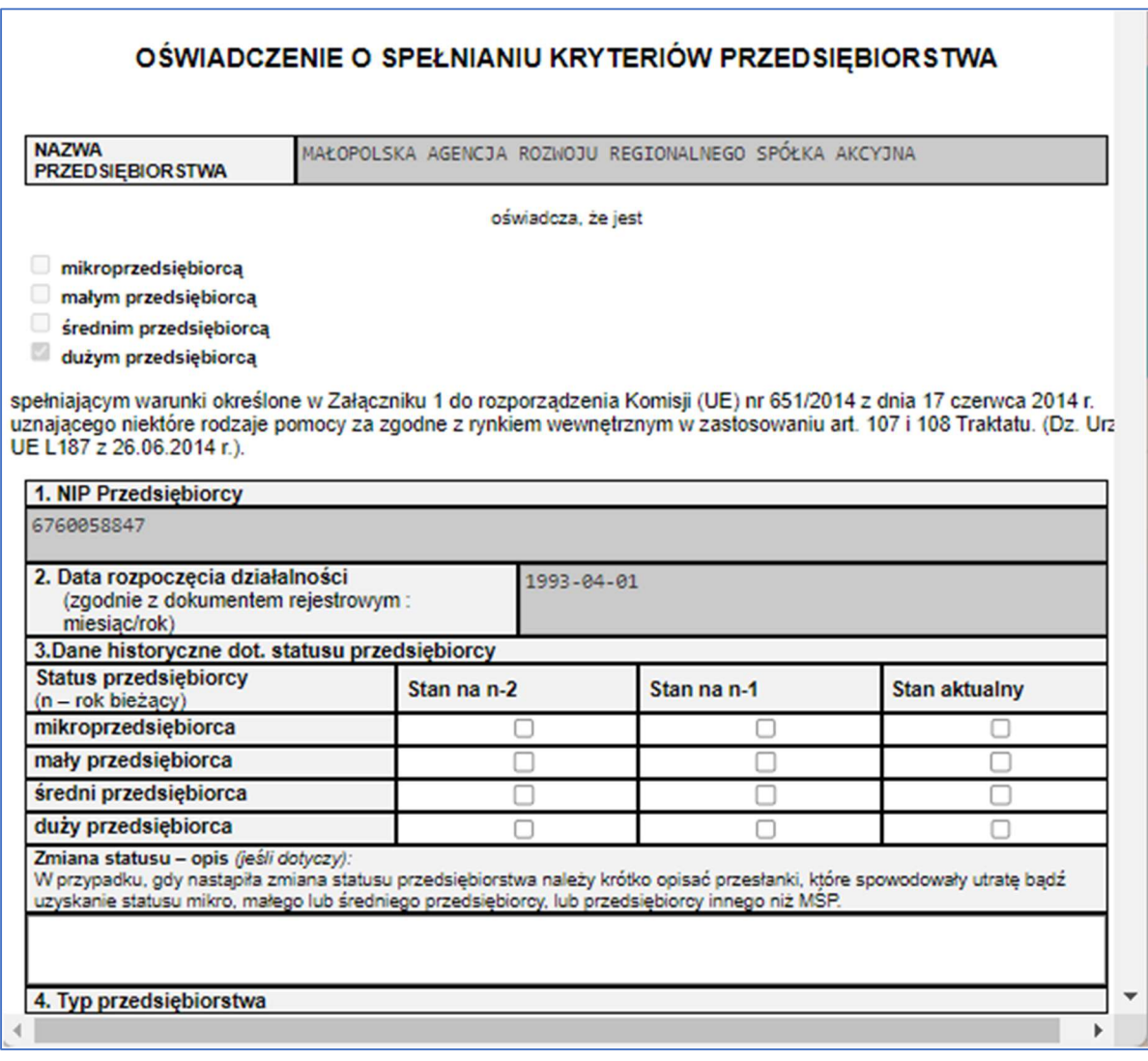

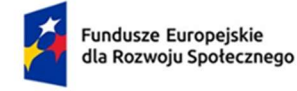

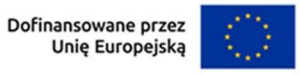

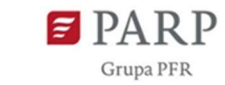

 $17$ 

# • Załącznik 6 - Formularz informacji przedstawianych przy ubieganiu się o pomoc de minimis

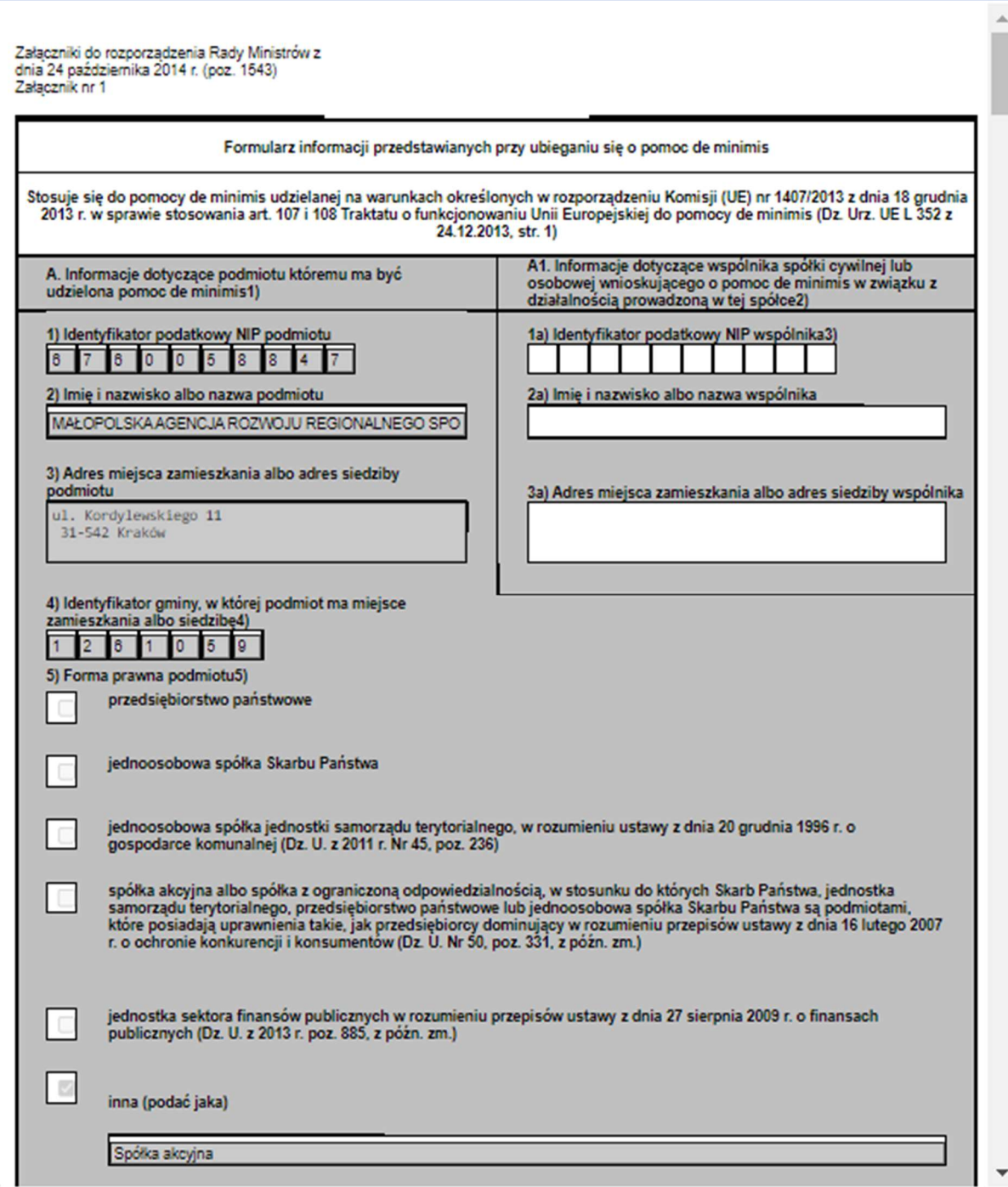

Ш

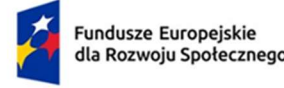

 $\epsilon$ 

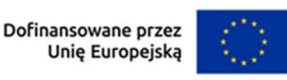

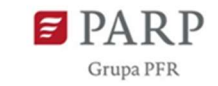

18

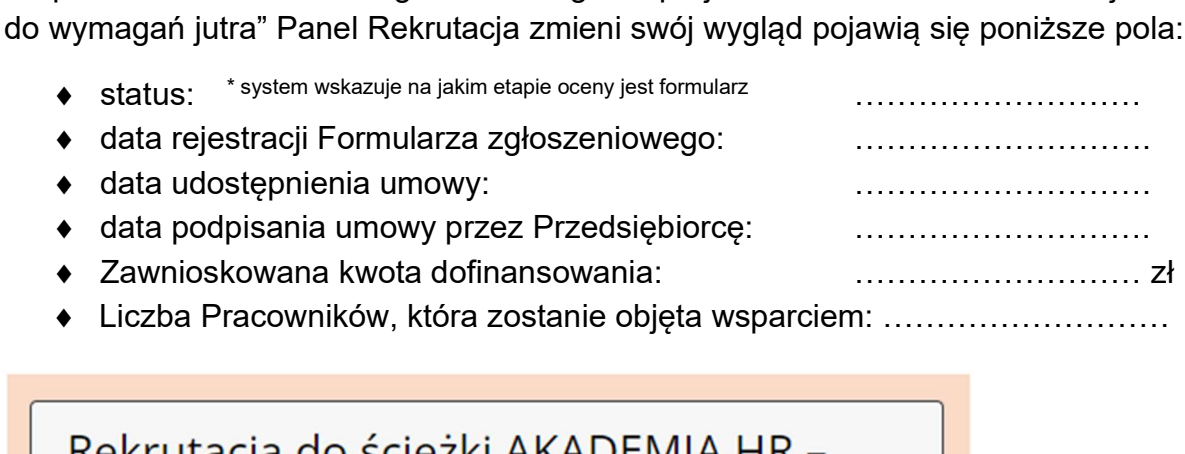

Po przesłaniu Formularza zgłoszeniowego do projektu "Akademia HR dostosuj firmę

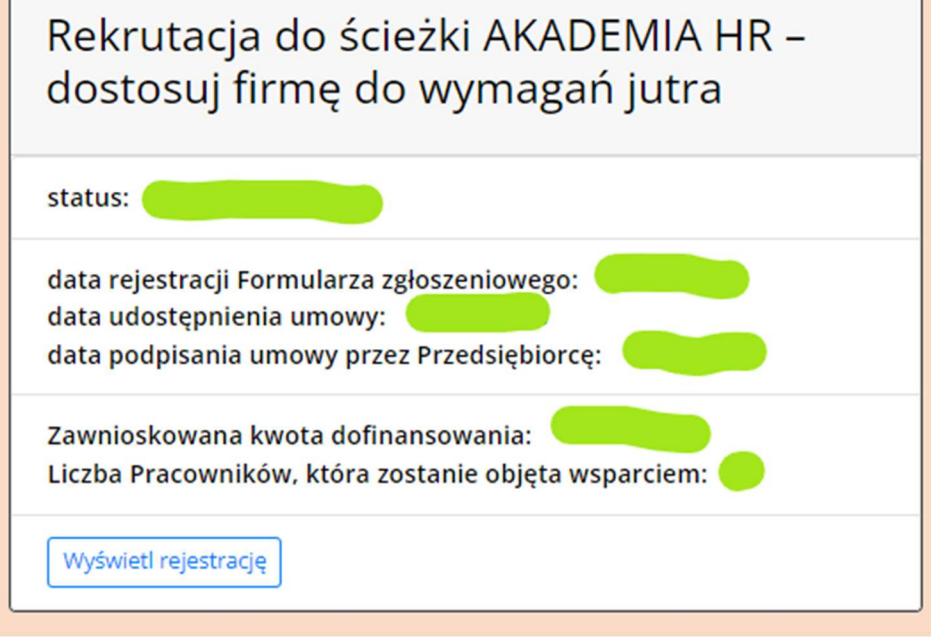

#### STATUSY – dotyczące modułu rekrutacja:

- podczas rejestracji – Formularz zgłoszeniowy Przedsiębiorcy do projektu jest edytowany/wypełniany przez Przedsiębiorcę lub zapisany w wersji roboczej, ale jeszcze nie przesłany do MARR,

- oczekuje na weryfikację – Formularz zgłoszeniowy został przez Przedsiębiorcę przesłany do MARR i oczekuje na weryfikację przez Pracownika MARR. Przedsiębiorca otrzymuje mailowe potwierdzenie złożenia Formularza zgłoszeniowego,

- odrzucona rejestracja – Formularz zgłoszeniowy został zweryfikowany negatywnie przez MARR (są uwagi/błędy) tj. formularz zostaje zwrócony do edycji i poprawy przez Przedsiębiorcę. Przedsiębiorca otrzymuje maila z informacją, że formularz zgłoszeniowy wymaga poprawek,

- zatwierdzona rejestracja – Formularz zgłoszeniowy Przedsiębiorstwa został zweryfikowany pozytywnie przez MARR tj. obecnie oczekuje na wygenerowanie umowy; Przedsiębiorca otrzymuje maila z informacją, że rejestracja zakończona pozytywnie i że w kolejnym kroku zostanie przygotowana dla niego umowa do podpisania,

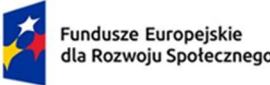

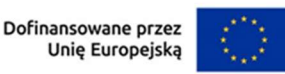

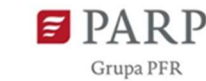

- umowa udostępniona brak podpisanych plików – po pozytywnej weryfikacji formularza MARR przygotowuje i generuje umowę i udostępnia ją za pośrednictwem Systemu; Przedsiębiorca otrzymuje wiadomość email, że umowa została wygenerowana i jest do pobrania w systemie oraz instrukcję podpisania umowy, MARR czeka na pliki podpisane przez Przedsiębiorcę,

- umowa udostępniona dostarczone pliki wymagają potwierdzenia – Przedsiębiorca przesłał pliki podpisane przez siebie pliki, czekają na potwierdzenie przez MARR,

- umowa udostępniona dostarczono część plików – Przedsiębiorca załączył tylko część z wymaganych plików,

- umowa udostępniona ponownie dostarczono część plików – Przedsiębiorca załączył ponownie część z wymaganych plików,

- umowa udostępniona oczekiwanie na wgranie umowy przez MARR – MARR pobrał komplet plików i potwierdził ich poprawność i kompletność, przekazał umowę do podpisu po swojej stronie,

- umowa podpisana – MARR załącza do systemu podpisaną przez Przedsiębiorcę i siebie umowę. Przedsiębiorca otrzymuje wiadomość email, że umowa została podpisana, a tym samym jest uczestnikiem projektu i może już zgłaszać usługi do udziału, w których chciałby delegować pracowników, a które będą podlegały weryfikacji MARR. (to może być też skan podpisanej umowy w przypadku kiedy umowa będzie podpisywana w wersji papierowej),

- rezygnacja z umowy – MŚP zgłosiło chęć rezygnacji z podpisania umowy lub nie podpisało umowy w czasie przewidzianym regulaminem,

- zakończony udział w projekcie – zakończył się okres realizacji umowy, złożono ostatnie rozliczenie i wypłacono refundację.